## **CInceHub** support

## Accessing your account with single sign-on (SSO)

Last Modified on Nov 5, 2020

Signing in with single sign-on (SSO) is a feature designed specifically for organizations using an identity provider across their organization to regulate signing into all their third-party apps through SSO. This may include identity providers such as:

- [Okta](https://help.oncehub.com/help/configuring-sso-with-okta)
- [OneLogin](https://help.oncehub.com/help/configuring-sso-with-onelogin)
- [Azure](https://help.oncehub.com/help/configuring-sso-with-azure)
- G [Suite](https://help.oncehub.com/help/configuring-sso-with-g-suite)

To use SSO to sign into OnceHub, your OnceHub Administrator must have already [configured](https://help.oncehub.com/help/configuring-single-sign-on-sso-for-your-account) SSO for your account.

To access your OnceHub account, click the **Sign in with SSO** link at the bottom of the OnceHub sign-in page.

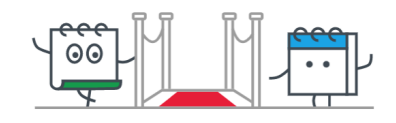

**Welcome back** Don't have an account? Start a free trial

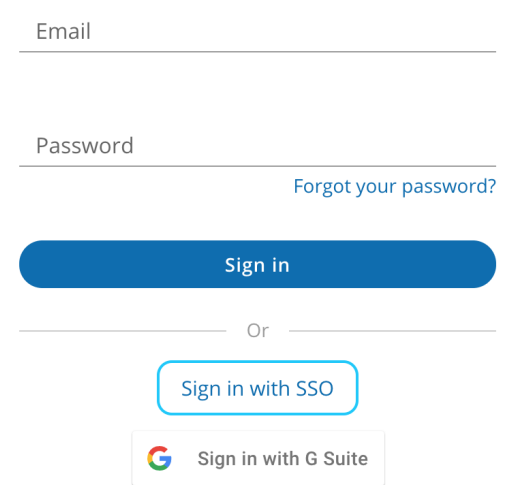

*Figure 1: Sign in with SSO*

You will provide your email and be redirected to your identity provider. Once authenticated, you'll be returned to your signed-in OnceHub account.

If you're having difficulty signing in, please don't hesitate to [contact](https://help.oncehub.com/help/contact-us) us for more help.